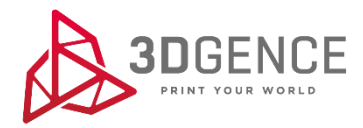

Service manual:

## **XY AXES CALIBRATION**

## 3DGence ONE

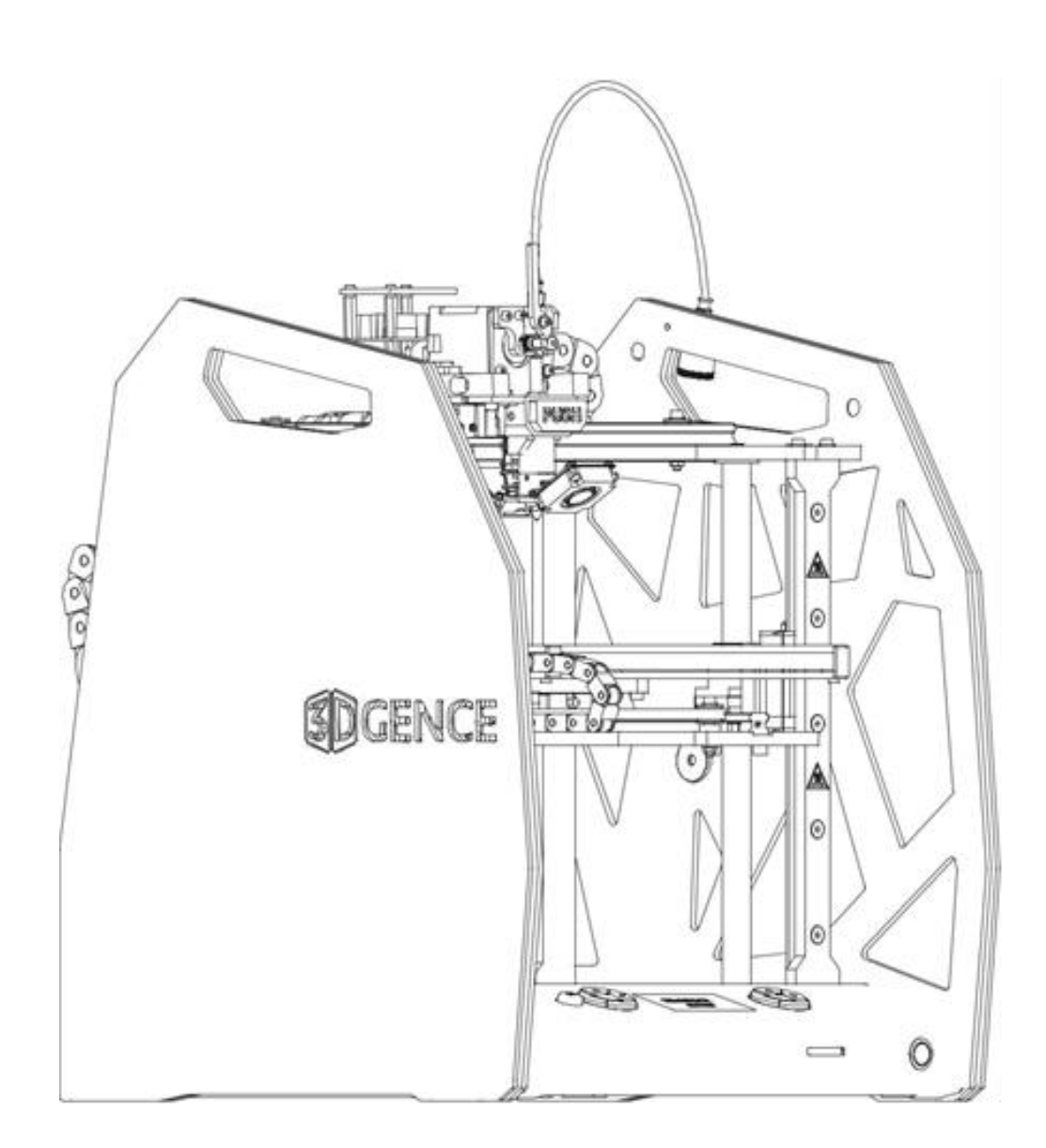

1. Prepare model calibration .gcode using 3DGence Slicer. The *Dimmension\_Calibration.stl* model is available on www.3dgence/support in *Your files* catefgory (*Your files* category is available after creating an account and registering the device).

2. Turn on the printer.

3. Load filament by choosing the following commands from printer's menu:

## **OK – Prepare – Load Filament**

then follow the instructions on printer's screen.

4. Start the printing of the calibration model by choosing following commands from printer's menu:

## **OK – Print – Print file - .gcode with calibration model**

5. After finishing the printing, wait until the colour lights turn green, then remove the model from the ehatbed and wait about 5 minutes to stabilize the temperature.

6. Put the cross on a flat surface and check the measurements on X-axis and Y-axis.

Signature of axes:

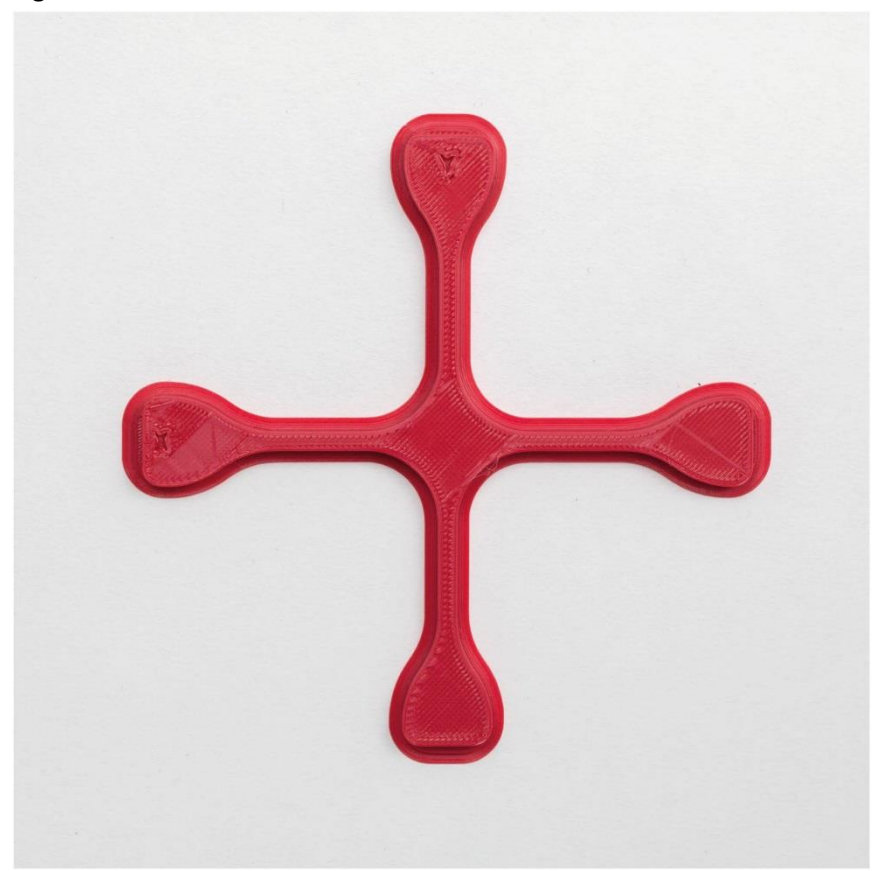

- a) Place a caliper on the upper part of the cross, lean the ends of the clamps on a surface, put the limb of the cross into outside large jaws.
- b) Check and note down the measure on X-axis and Y-axis.

Repeat the actions for each axis 5 times. Reject the highest and the lowest measurement from each group. Calculate the average.

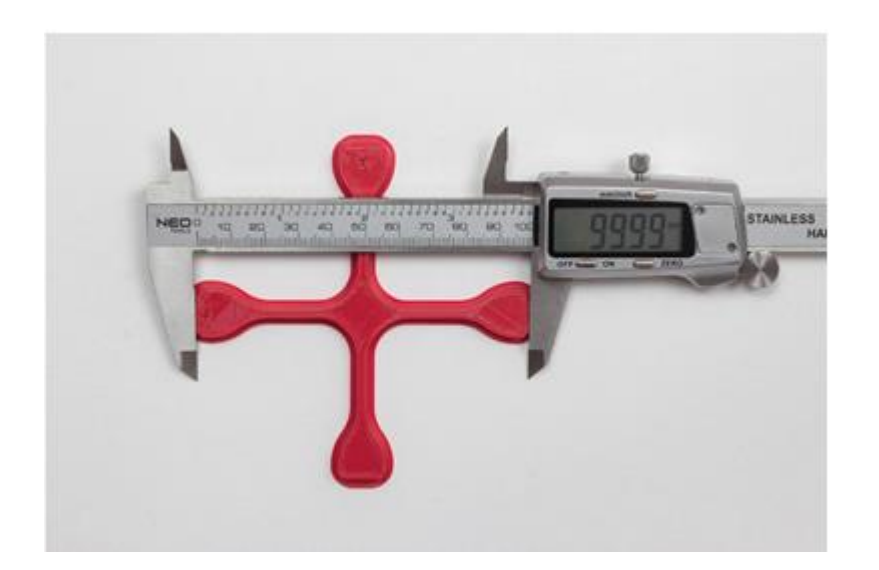

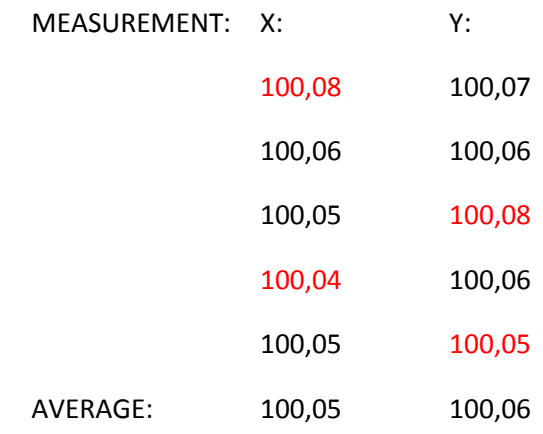

7. If the measurements are between 99,95 - 100,05 mm (the tolerance +-0,05 mm) and the difference between the measurements on X-axis and Y-axis is between  $0 - 0.5 -$  the printer is calibrated correctly.

8. If the printing does not comply with these requirements, make following corrections:

a) choose from printer's menu following commands: **OK – Calibration – XY Calibration**

b) enter the original dimension to X-axis = 100 and accept it by choosing OK,

c) enter the measured dimension on X-axis and accept it by choosing OK,

d) enter the original dimension to X-axis = 100 and accept it by choosing OK,

e) enter the measured dimension on Y-axis and accept it by choosing OK,

f) save the measurements by choosing: **CALCULATE & SAVE**.

9. Print the model again, then repeat the actions until the measurements oscillate between 99,95 – 100,05 (the tolerance  $\pm$  0,05) and the difference between the measurements will be around  $0 - 0.05$ .